PICTURE 1

September 1990

This pamphlet contains procedures for isolating problems to a FRU, a Symptom-To-FRU Index, and a parts listing for the IBM Personal System/2 Model 30 286.

This pamphlet is intended to be used with the IBM Personal System/2 Hardware Maintenance Reference manual (part number 15F2190, form number S15F-2190) and the IBM Personal System/2 Hardware Maintenance Service manual (part number 15F2200, form number S15F-2200).

Part Number 91F9232

Form Number S15F-2192-01

FRONT\_1 Safety Information

Refer to the Hardware Maintenance Service General Information pamphlet for the following information: General Safety Electrical Safety Safety Inspection Guide.

#### **Second Edition (September 1990)**

**The following paragraph does not apply to the United Kingdom or any country where such provisions are inconsistent with local law**: INTERNATIONAL BUSINESS MACHINES CORPORATION PROVIDES THIS PUBLICATION "AS IS" WITHOUT WARRANTY OF ANY KIND, EITHER EXPRESS OR IMPLIED, INCLUDING, BUT NOT LIMITED TO, THE IMPLIED WARRANTIES OF MERCHANTABILITY OR FITNESS FOR A PARTICULAR PURPOSE. Some states do not allow disclaimer of express or implied warranties in certain transactions, therefore, this statement may not apply to you.

This publication could include technical inaccuracies or typographical errors. Changes are periodically made to the information herein; these changes will be incorporated in new editions of the publication. IBM may make improvements and/or changes in the product(s) and/or the program(s) described in this publication at any time.

It is possible that this publication may contain reference to, or information about, IBM products (machines and programs), programming, or services that are not announced in your country. Such references or information must not be construed to mean that IBM intends to announce such IBM products, programming, or services in your country.

Requests for technical information about IBM products should be made to your IBM Authorized Dealer or your IBM Marketing Representative.

IBM may have patents or pending patent applications covering subject matter in this document. The furnishing of this document does not give you any license to these patents. You can send license inquiries, in writing, to the IBM Director of Commercial Relations, IBM Corporation, Armonk NY 10504.

**¦ Copyright International Business Machines Corporation 1990. All rights reserved.**

Note to US Government users-Documentation related to Restricted rights-Use, duplication, or disclosure is subject to restrictions set forth in GSA ADP Schedule Contract with IBM Corp.

#### **IBM PS/2 Model 30 286 HMS** Special Notices

#### FRONT\_2 Special Notices

References in this publication to IBM products, programs, or services do not imply that IBM intends to make these available in all countries in which IBM operates. Any reference to an IBM product, program or service is not intended to state or imply that only IBM's product, program, or service may be used. Any functionally equivalent product, program, or service that does not infringe any of IBM's intellectual property rights or other legally protectible rights may be used instead of the IBM product, program, or service. Evaluation and verification of operation in conjunction with other products, programs, or services, except those expressly designated by IBM, are the user's responsibility.

IBM may have patents or pending patent applications covering subject matter in this document. The furnishing of this document does not give you any license to these patents. You can send license inquiries, in writing, to the IBM Director of Commercial Relations, IBM Corporation, Purchase, NY 10577.

The following terms, denoted by an asterisk (\*) in this publication, are trademarks of the IBM Corporation in the United States and/or other countries:

IBM Personal System/2.

#### **IBM PS/2 Model 30 286 HMS** Table of Contents

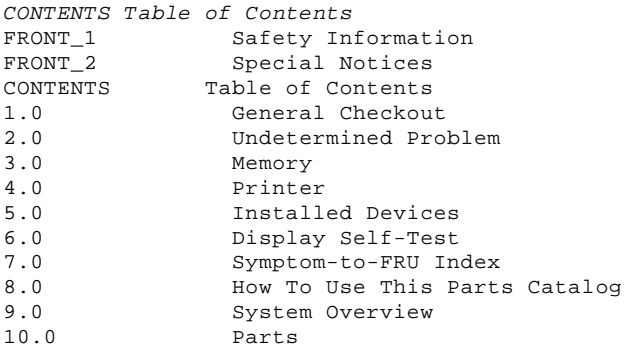

#### **IBM PS/2 Model 30 286 HMS** General Checkout

1.0 General Checkout

The advanced diagnostic tests are intended to test only IBM (\*) products. Non-IBM products, prototype cards, or modified options can give false errors and invalid system responses.

# **IMPORTANT:**

 If more than one error code is displayed, diagnose the first error code first. The cause of the first error code can cause false error codes to be displayed. If an adapter or device consists of more than one FRU, an error code may be caused by any of the FRUs. Before replacing the adapter or device, remove the FRUs, one by one, to see if the symptoms change. To disable the power-on password, move the J13 jumper on the system board to the unused position.  $+---+$ ¦**001**¦  $+ - - - +$ 

- Check all signal cables and power cords. - If you cannot load a diagnostics diskette, go to "Symptom-to-FRU Index." - Load the Advanced Diagnostics diskette, and check for the following responses: 1. Memory test 2. One or two short beeps (press the F1 key if prompted) 3. First diagnostic menu. **ARE ALL THREE RESPONSES CORRECT? Yes No** ¦ ¦  $+ - - - +$  ¦ ¦**002**¦ ¦ +---+ ¦ Go to "Symptom-to-FRU Index." ¦  $+ - - - +$ ¦**003**¦  $+ - - - 4$ **IS THE INSTALLED DEVICES LIST CORRECT? Yes No** ¦ ¦  $| + - - - +$  ¦ ¦**004**¦  $+ - - - +$  ¦ Go to "Installed Devices." ¦  $+ - - - +$ ¦**005**¦  $+---+$ - Run the diagnostic tests. **ARE THE TESTS SUCCESSFUL? Yes No** ¦ ¦ ¦ +---+ ¦ ¦**006**¦  $+ - - - +$  ¦ Go to "Symptom-to-FRU Index." ¦  $+ - - - +$ ¦**007**¦  $+ - - - +$ You may have an intermittent problem. 1. Check for damaged cables and connectors. 2. Reseat all adapters, drives, and modules. 3. Start an error log, and run the tests multiple times. --------------------------------------------------------------------------

 (\*) Trademark of the International Business Machines Corporation.

#### **IBM PS/2 Model 30 286 HMS** Undetermined Problem

- 2.0 Undetermined Problem
- 1. Power-off the system.
- 2. Remove or disconnect one of the following devices or adapters:
- a. Non-IBM devices
	- b. External devices (modem, printer, or mouse)
- c. Math coprocessor
- d. Any adapter
- e. Bus adapter
- f. Diskette drive cable
- g. Fixed disk drive cable.
- 3. Power-on the system.
- 4. Repeat the previous steps until you find the failing adapter or device.

If all devices and adapters have been removed and the problem continues, check the power supply output voltages. If the output voltages are good, replace the system board; otherwise replace the power supply.

If the power supply fan is not running, replace the power supply.

## PICTURE 2

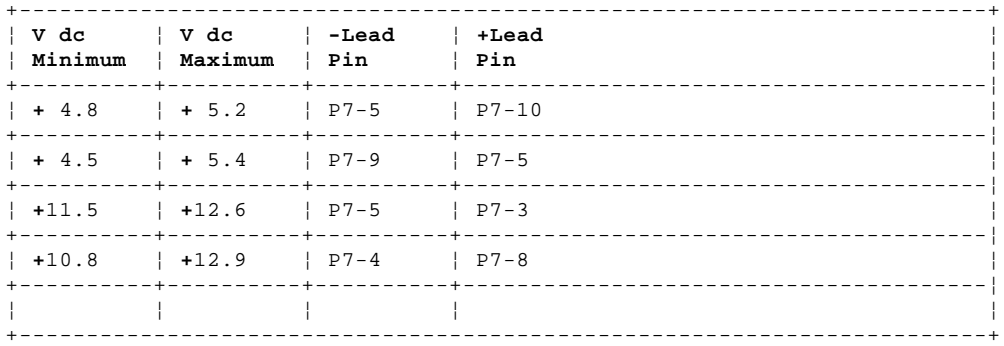

#### **IBM PS/2 Model 30 286 HMS** Memory

+---+ ¦**001**¦ +---+ - Power-off the system and wait 5 seconds. - Insert the Advanced Diagnostics diskette into drive A. - Power-on the system. - Make a note of any POST errors you receive. - Disregard 164-Memory Size Errors. Press the **F1** key and continue with these steps. **DID YOU RECEIVE A XXXXXX XXXX 201 POST ERROR? Yes No** ¦ ¦  $+ - - - +$  ¦ ¦**002**¦  $+ - - - +$ - Run the memory tests. Use the RUN TESTS ONE TIME option. ¦ ¦ **DID THE MEMORY TESTS COMPLETE WITHOUT AN ERROR?** ¦ **Yes No** ¦ ¦ ¦ ¦ ¦ +---+ ¦ ¦ ¦**003**¦ ¦ ¦ +---+ ¦ ¦ Follow the instructions on the screen. ¦ ¦  $+ - - - +$  ¦ ¦**004**¦  $+ - - - +$ Your system memory is now functioning correctly. If you suspect an intermittent problem, start an error log. ¦ ---------------------------------------------------------------------- ¦  $+ - - - +$ ¦**005**¦  $+ - - - +$ - Replace pack A with a known good pack of the same size that is installed in the system (256KB and 1MB packs are not interchangeable). - If the problem remains, swap the pack removed from A with pack B. - If the problem remains, swap the pack removed from B with pack C. - If the problem remains, swap the pack removed from C with pack D. - If all memory packs have been swapped and the problem remains, replace the system board. --------------------------------------------------------------------------

3.0 Memory

4.0 Printer

1. Make sure the printer is properly connected and powered-on.

2. Run the printer self-test.

If the printer self-test does not run correctly, the problem is in the printer. Refer to the printer service manual.

If the printer self-test runs correctly, install a wrap plug on the parallel port and run the advanced diagnostic tests to determine which of the following FRUs is failing:

 System board Parallel adapter Printer cable.

#### **IBM PS/2 Model 30 286 HMS** Installed Devices

5.0 Installed Devices

If a device or adapter is not on the installed devices list, replace the device, adapter or cable. If the error remains, replace the bus adapter.

If an adapter is shown on the installed-devices list but is not in the system, remove the bus adapter. If the error remains, replace the system board.

#### **IBM PS/2 Model 30 286 HMS** Display Self-Test

6.0 Display Self-Test

- 1. Power-off the system unit and display.
- 2. Disconnect the display signal cable.
- 3. Power-on the display.
- 4. Turn the contrast to its maximum position.
- 5. Turn the brightness control to the center detent position.

The screen should be white with a black margin, as described below (some shading may occur near the edges). If the screen differs, replace the display. If the display passes the test, replace the system board or display adapter that the display is attached to.

 **8503, 8512, 8513, 8514, 8515:** 2-20 mm (0.08-0.79 in.) wide on one or both sides. **8506:** 2-35 mm (0.08-1.38 in.) wide on the top, or bottom, or both.

 **8507, 8508:** 2-20 mm (0.08-0.79 in.) wide on the top, or bottom, or both.

**8604:** 2-20 mm (0.08-0.79 in.) wide, on all four sides.

#### **IBM PS/2 Model 30 286 HMS** Symptom-to-FRU Index

#### 7.0 Symptom-to-FRU Index

The Symptom-to-FRU Index lists symptoms and errors and the possible causes. The most likely cause is listed first. Use this index to help you decide which FRUs you should have available when servicing a system.

**Note:** If you are using the Advanced Diagnostics diskette to determine what is actually failing, always begin with "General Checkout" in topic 1.0.

If the system displays an error message and gives an incorrect audio response, the most likely causes are those listed for the error message. An X in an error message can be any number.

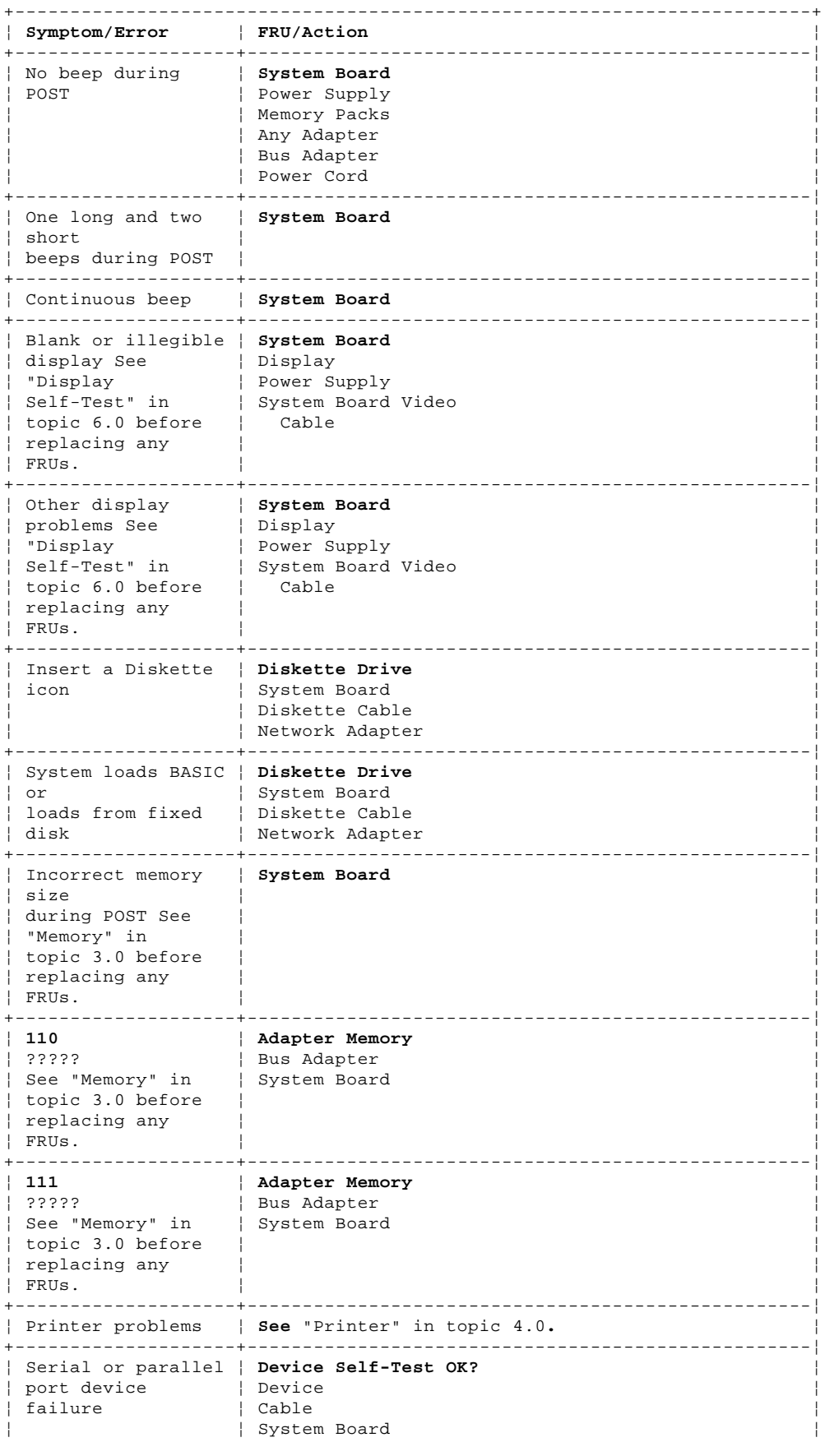

#### **IBM PS/2 Model 30 286 HMS** Symptom-to-FRU Index

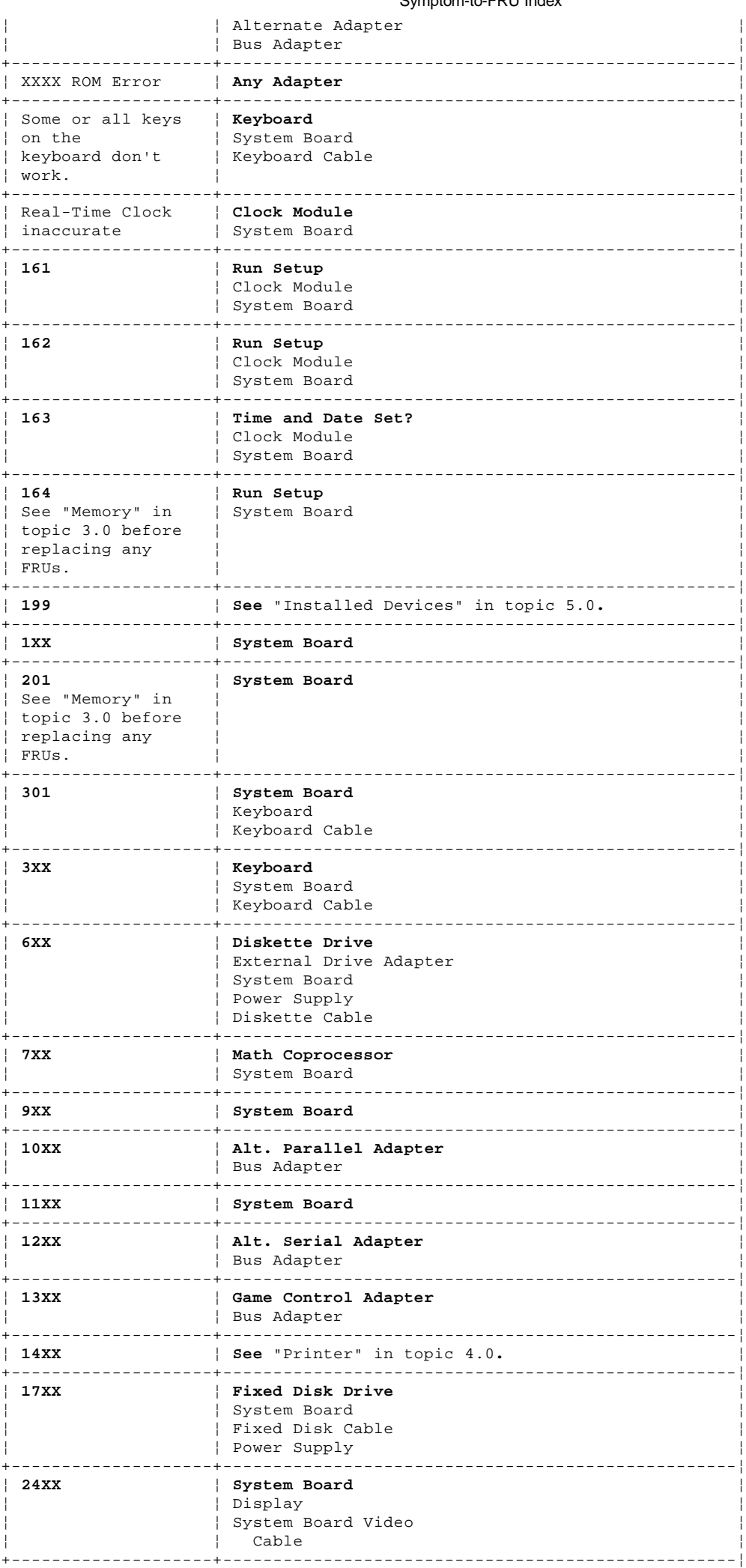

¦ **28XX** ¦ ¦

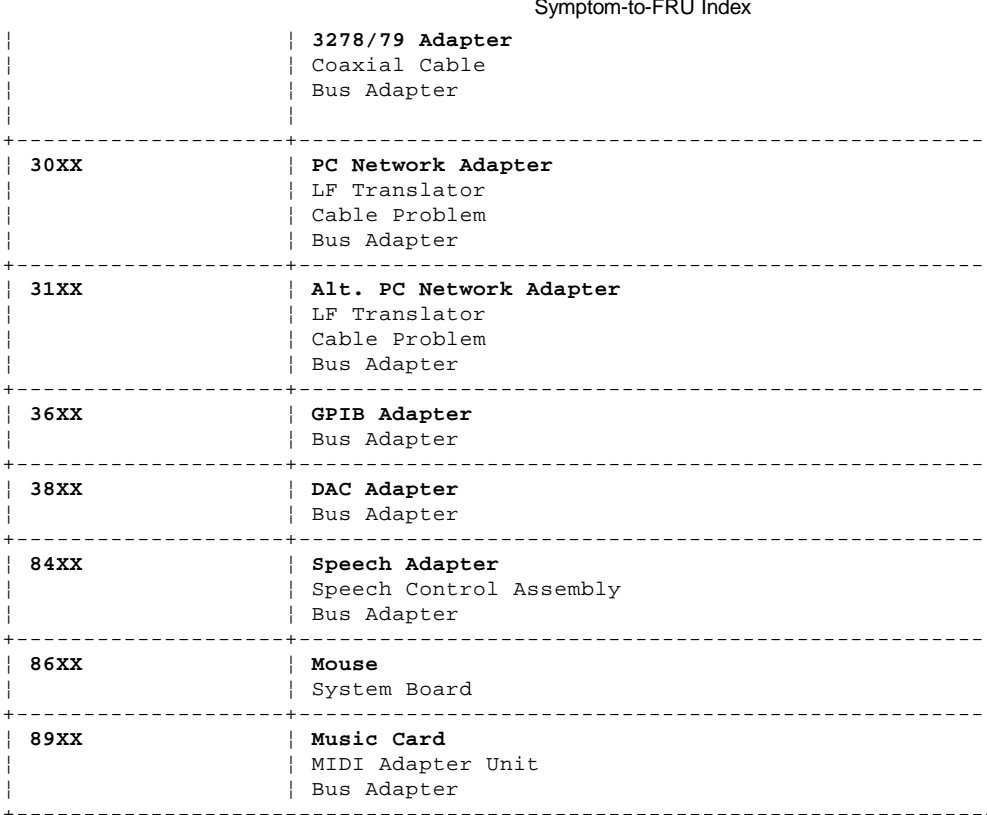

If Problem remains, see "Undetermined Problem." Supplemental Symptom-to-FRU Index:

<u> 1989 - Johann Johnson, mars eta inperiodorea (h. 1989).</u> <u> Alexandria de la contrada de la con</u> -------\_\_\_\_\_\_\_\_\_\_\_ 

#### **IBM PS/2 Model 30 286 HMS** How To Use This Parts Catalog

8.0 How To Use This Parts Catalog

**INDEX REFERENCE NUMBERS**: Refer to the illustrations for index reference numbers listed in the left margin of the parts listing.

**SIMILAR ASSEMBLIES**: If two assemblies contain a majority of identical parts, they are broken down on the same list. Parts peculiar to one or the other of the assemblies are listed separately and identified by description.

**AR**: (As Required) indicates that the quantity is not the same for all machines.

**R**: (Restricted) indicates that the part has a restricted availability.

**INDENTURE** the indenture is marked by a series of dots located before the parts description. The indenture indicates the relationship of a part to the next higher assembly. For example:

#### **Indenture Relationship of Parts**

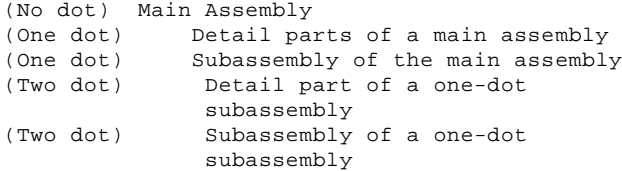

#### **IBM PS/2 Model 30 286 HMS** System Overview

9.0 System Overview

PICTURE 3

10.0 Parts

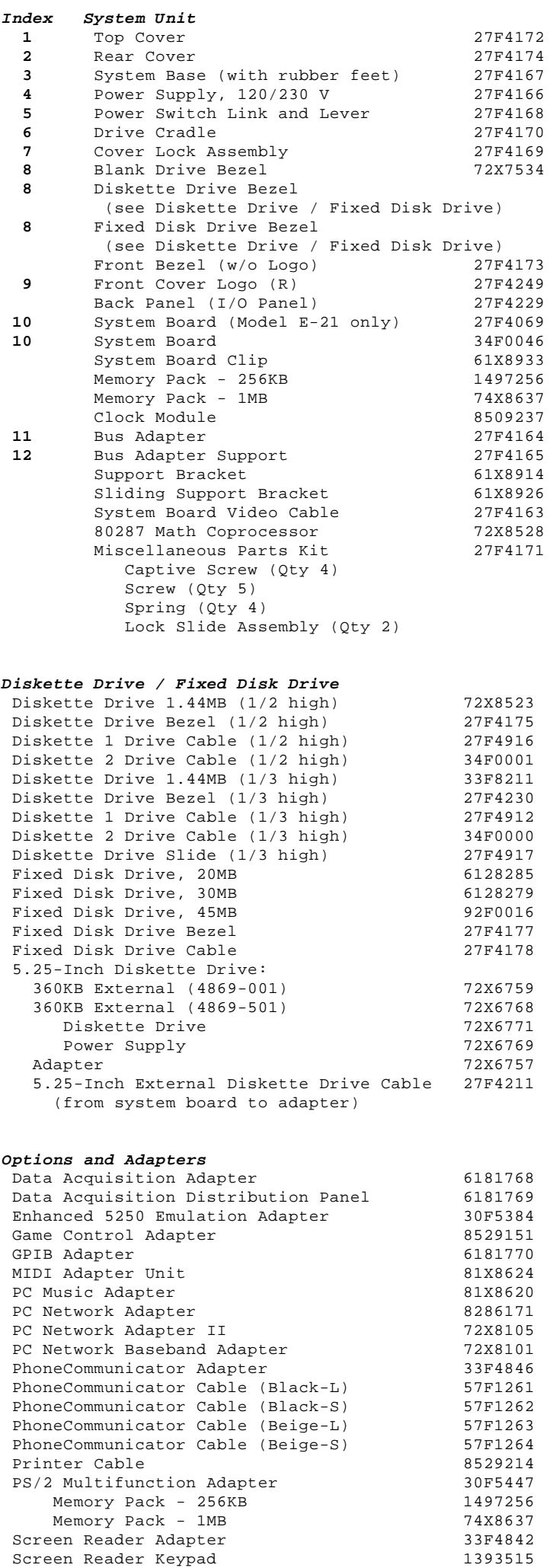

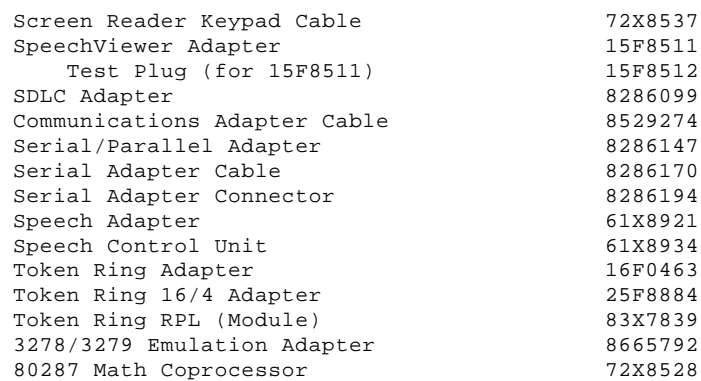

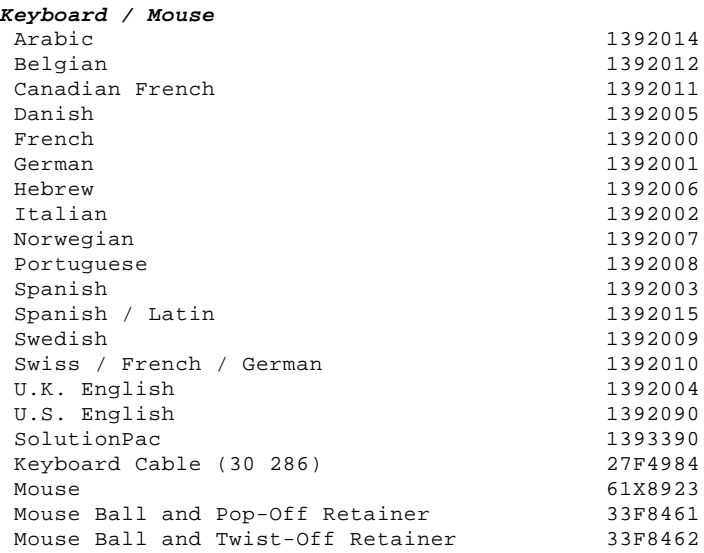

# **8503 Monochrome Display (with Tilt/Swivel Stand)**

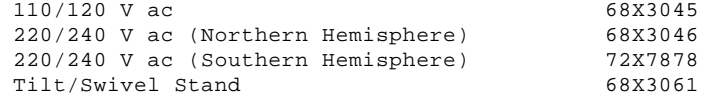

#### **8506 Monochrome Display (with Tilt/Swivel Stand)**

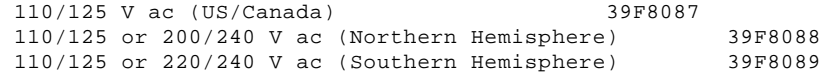

**8507 Monochrome Display (with Tilt/Swivel Stand)** 110/120 or 220/240 V ac (Universal Model) 6247808

# **8508 Monochrome Display (with Tilt/Swivel Stand)**

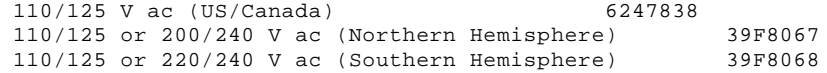

# **8512 Color Display (without Tilt/Swivel Stand)** 110/120 V ac 61X8924<br>220/240 V ac (Northern Hemisphere) 61X8928 220/240 V ac (Northern Hemisphere)

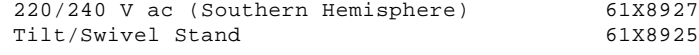

## **8513 Color Display (with Tilt/Swivel Stand)** 110/120 V ac 68X3088

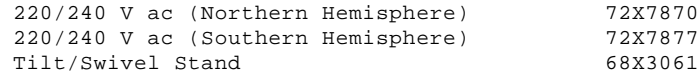

#### **8514 Color Display (without Tilt/Swivel Stand)** 110/120 V ac <br>220/240 V ac (Northern Hemisphere) 75X5946  $220/240$  V ac (Northern Hemisphere)

¦ Copyright IBM Corp. 1991  $10.0 - 2$ 

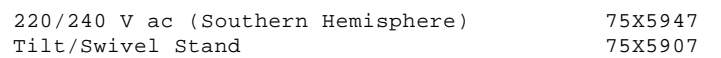

# **8515 Color Display (with Tilt/Swivel Stand)**

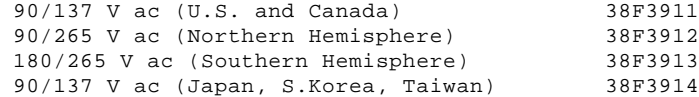

**8604 Monochrome Display (with Tilt/Swivel Stand)**  $110/120$  V ac

# **Power Cords**

# PICTURE 4

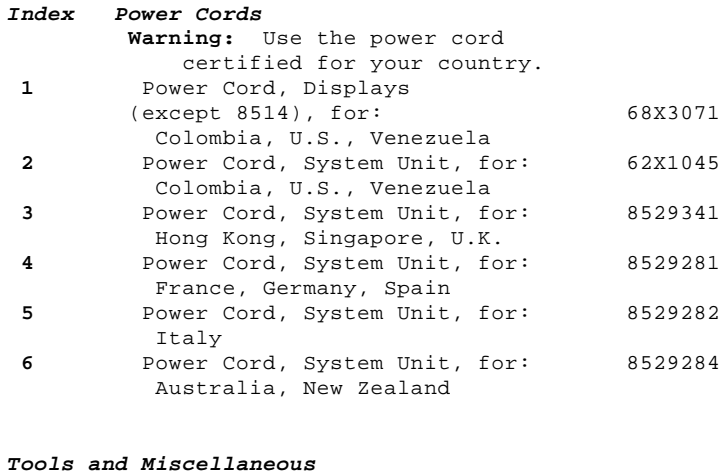

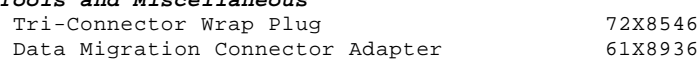

# **Supplemental Parts:**

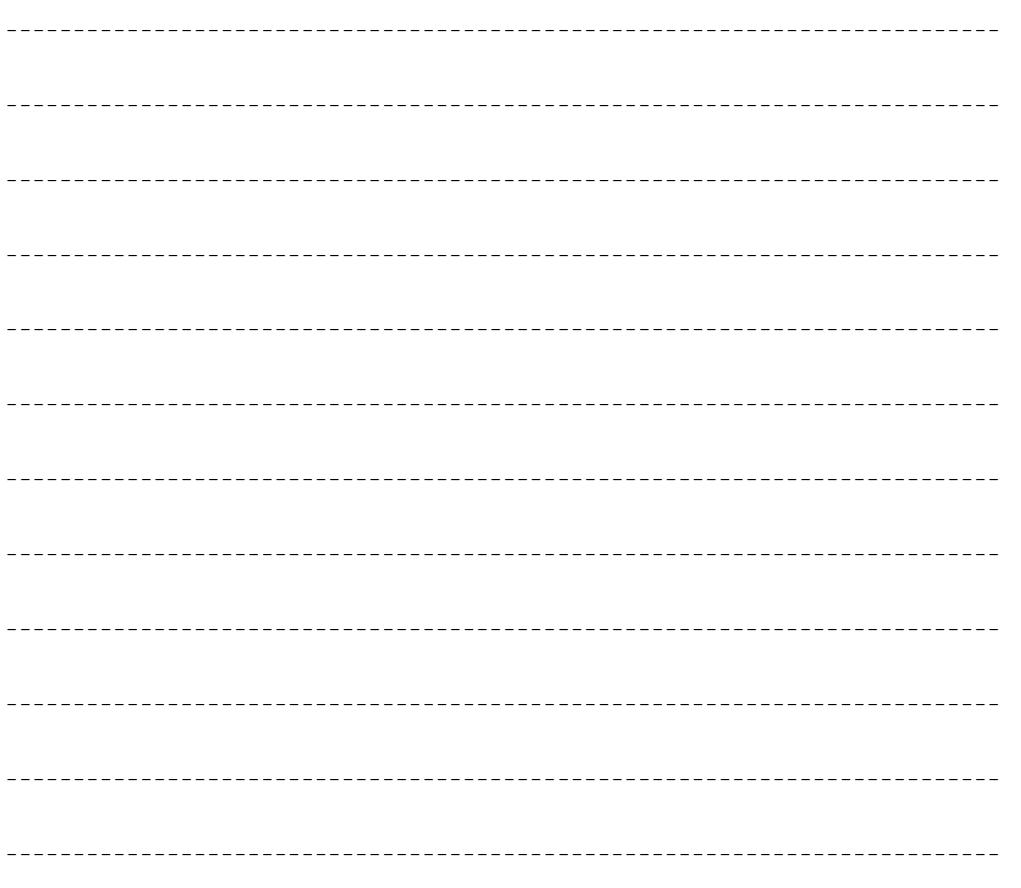

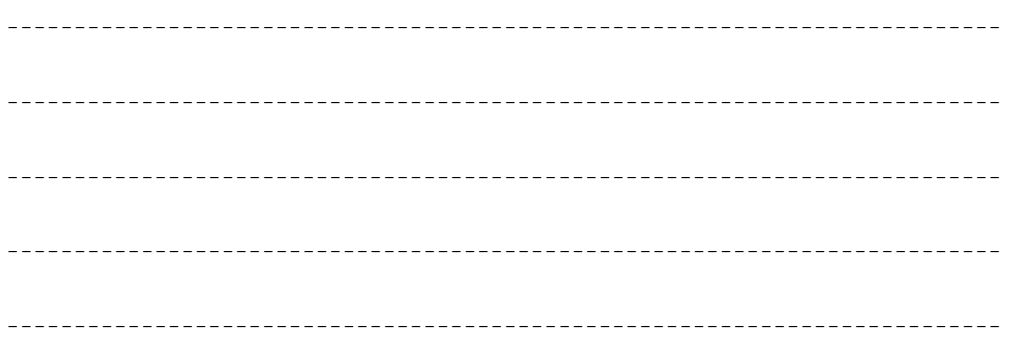